全部课程 [\(/courses/\)](https://www.shiyanlou.com/courses/) / 用Vue.js 和 vue-router [创建单页导航和分页](https://www.shiyanlou.com/courses/762) (/courses/762) / 使用vue-resource的get方法加载数据

在线实验,请到PC端体验

# 使用**vue-resource**的**get**方法加载数据

# 一、实验简介

### **1.1** 实验内容

本实验在路由的组件中使用 vue–resource 中的方法给页面渲染数据。 vue–resource 就像 jQuery 里的 \$.ajax, 用来和后端交互数据的。 vue–resourc e 是 Vue.js 的一款插件,它可以通过 XMLHttpRequest 或 JSONP 发起请求并处理响应。 vue-resource 的API很简洁。

#### **1.2** 实验知识点

- 介绍 vue-resource 的特点
- 介绍 vue-resource 的基本使用方法
- 基于 this.\$http 的基本使用方法

#### **1.3** 实验环境

- $\bullet$ sublime
- ubuntu

#### **1.4** 适合人群

本课程难度为一般,属于初级级别课程,适合具有 html 和 js 经验的小伙伴。

#### **1.5** 代码获取

#### 本实验使用所有代码均已上传

http://labfile.oss.aliyuncs.com/courses/762/vue-route3.zip

### 二、课程介绍

本实验在路由的组件中使用 vue–resource 中的方法给页面渲染数据。 vue–resource 就像 jQuery 里的 \$.ajax, 用来和后端交互数据的。 vue–resourc e 是 Vue.js 的一款插件,它可以通过 XMLHttpRequest 或 JSONP 发起请求并处理响应。 vue-resource 的API很简洁.

### 三、实验步骤

#### **3.1** 获取

github 地址

https://github.com/pagekit/vue-resource

#### 可以把 github 的仓库下载下来

clone https://github.com/pagekit/vue-resource.git

也可以使用 cdn

<script src="https://cdn.jsdelivr.net/vue.resource/1.2.1/vue-resource.min.js"></script> 动手实践是学习 **IT** 技术最有效的方式! 开始实验

我们这里只要使用 vue-resource.min.js 这个文件就可以,它支持vue1.x和vue2.x

#### **3.2**引入**vue-resource**

<script src="./vue-resource.js"></script>

#### **3.3** 基本用法

#### **3.3.1** 使用范围

```
// 基于全局Vue对象使用http
Vue.http.get('/Url', [options]).then(successCallback, errorCallback);
Vue.http.post('/Url', [body], [options]).then(successCallback, errorCallback);
```
// 在一个Vue实例内使用\$http this.\$http.get('/Url', [options]).then(successCallback, errorCallback); this.\$http.post('/Url', [body], [options]).then(successCallback, errorCallback);

#### **3.3.2** 支持的**API**

```
get(url, [options])
head(url, [options])
delete(url, [options])
jsonp(url, [options])
post(url, [body], [options])
put(url, [body], [options])
patch(url, [body], [options])
```
### **3.4** 一个例子

上节实验我们使用分页的数据在直接定义在组件中,我们可以使用 vue-resource 把数据引入进来。

首先我们创建一个 data.json

```
[{"name":"新手指南之玩转实验楼","age":76471},{"name":"Linux 基础入门","age":93388},{"name":"C语言实现大数计算器","age":167
{"name":"C++实现智能指针","age":163},{"name":"PHP 封装分页类","age":140},{"name":"新手指南之玩转实验楼1","age":76471},
{"name":"Linux 基础入门1","age":93388},{"name":"C语言实现大数计算器1","age":167},{"name":"C++实现智能指针
1","age":163},{"name":"PHP 封装分页类1","age":140},{"name":"新手指南之玩转实验楼2","age":76471},{"name":"Linux 基础入
门2","age":93388},{"name":"C语言实现大数计算器2","age":167},{"name":"C++实现智能指针2","age":163}]
```
#### 把上节实验的的数据先删除掉,但是要留下定义数据的变量 courses:[]

然后我们在 showPage 方法中渲染数据出加上 vue-resource 的 get 的方法

```
var newPageInfo = []; 
    this.$http.get('./data.json').then(function(response) { 
    //response传参,可以是任何值
        this.courses=response.data;
       for (var i = 0; i < this.pagesize; i++) {
            newPageInfo[newPageInfo.length] = {
              name: this.courses[i + (pageIndex - 1)*5].name,
              age:this.courses[i + (pageIndex - 1)*5].age
        }
    }
    this.pageCurrent = pageIndex;
             this.arrayData = newPageInfo;
    });
```
只需要修改上述几个地方我们的 get 效果就可以出现了。

保存代码为 vuedemo3-1.html

```
<!DOCTYPE html>
<html lang="en">
<head>
    <meta charset="UTF-8">
    <title>实验楼--vue-route使用</title>
    <link href="./bootstrap.min.css" rel="stylesheet">
    <script src="./vue.js"></script>
    <script src="./vue-router.js"></script>
    <script src="./vue-resource.min.js"></script>
    <style>
     .router-link-active{
        background-color: #e3e3e3 !important;
         color: #ff0000 !important;
         border-radius:5px;
     }
     .move-enter-active, .move-leave-active {
     transition: opacity .5s
     }
     .move-enter, .move-leave-active {
     opacity: 0
     }
     form{
      max-width:330px;
      padding:15px;
     }
     button{
      max-width: 100px;
      padding:5px;
     }
     input{
      margin: 3px;
     }
     </style>
</head>
<body>
<div id="app">
<nav class="navbar navbar-inverse">
      <div class="container">
        <div class="navbar-header">
           <img src="./logo_03.png" alt="" height="50">
       \langlediv> <div id="navbar" class="collapse navbar-collapse">
         <ul class="nav navbar-nav">
           <li><router-link to="/home">首页</router-link></li>
           <li><router-link to="/courses">课程</router-link></li>
           <li><router-link to="/paths">路径</router-link></li>
           <li><router-link to="/bootcamp">训练营</router-link></li>
         </ul>
          <ul class="nav navbar-nav navbar-right">
           <li><router-link to="/login" >登录</router-link></li>
          <li><router-link to="/reg">注册</router-link></li>
       \langleul>
        </div>
        </div>
\langle/nav\rangle<div class="container">
<router-view></router-view>
               </div>
               </div>
<script>
const Home = { template: '<div><h1>首页</h1></div>' }
const Login = { template: '<div><div class="col-md-offset-3 col-md-6"><form><span>用户登录</span><div class="fo
rm-group"><input type="email" class="form-control" placeholder="用户名或电子邮件"><i class="fa fa-user"></i></di
v> <div class="form-group help"><input type="password" class="form-control" placeholder="密 码"><i class="fa
fa-lock"></i><a href="#" class="fa fa-question-circle"></a> <div class="form-group"><button class="btn btn-m
d btn-primary btn-block" type="submit">登录</button></div></form></div></div></div></div>
const Reg = { template: '<div><div class="col-md-offset-3 col-md-6"><form><span>用户注册</span><div class="form
-group"><input type="email" class="form-control" placeholder="用户名或电子邮件"><i class="fa fa-user"></i></div>
  <div class="form-group help"><input type="password" class="form-control" placeholder="密 码"><i class="fa fa
                          动手实践是学习 IT 技术最有效的方式! 20000000000000000000000000
```

```
2017/6/26 使用vue-resource的get方法加载数据
```

```
-lock"></i><a href="#" class="fa f<u>a-q</u>uestion-circle"></a> <div class="form-group"><button class="btn btn-md b
tn-primary btn-block" type动哥<del>就践是発</del>融人旅花最有效的方式}m></div></d<del>i</del>kasiiko>' }
const Courses = {template: '<div><ul class="nav nav-tabs"><li><router-link to="/courses/all">全部课程</router-l
ink></li><li><router-link to="/courses/priview">即将上线</router-link></li><link><router-link to="/courses/develo
p">开发者</router-link></li></ul><div><router-view></router-view></div></div>'}
const Paths = { template: '<div><h1>路径</h1></div>' }
const Bootcamp = { template: '<div><h1>训练营</h1></div>' }
const coursesall={template:'<div><table class="table table-bordered"><thead><tr><th>序号</th><th>装程</th><th>
关注</th></tr></thead><tbody><tr v-for="(item,index) in arrayData"><td>{{index+1}}</td><td>{{item.name}}</td><
td>{{item.age}}</td></tr></tbody></table><div class="pager" id="pager"><template v-for="item in pageCount+1">
<span v-if="item==1" class="btn btn-default" v-on:click="showPage(pageCurrent-1,$event)">上一页</span><span v-
if="item>0&&item<=pageCount-1&&item>=showPagesStart&&item<=showPageEnd&&item<=pageCount" class="btn btn-defau
lt" v-on:click="showPage(item,$event)">{{item}}</span><span v-if="item==pageCount" class="btn btn-default" v-
on:click="showPage(pageCurrent+1,$event)">下一页</span></template></div></div>',
 data(){
    return {
       //当前页面
       pageCurrent: 1,
        //分页大小
         pagesize: 5,
         //显示分页按钮数
         //开始显示的分页按钮
         showPagesStart: 1,
         //结束显示的分页按钮
         showPageEnd: 10,
        //分页数据
        arrayData: [],
        courses:[]
   }
 },
computed:{
    pageCount: function () {
         return (Math.ceil(this.courses.length/this.pagesize))+1;
    }
}, 
methods:{
     showPage: function (pageIndex) {
        if (pageIndex > 0) {
             if (pageIndex > this.pageCount) {
                pageIndex = this.pageCount;
 }
            var newPageInfo = [];
            this.$http.get('./data.json').then(function(response) { //response传参,可以是任何值
                        this.courses=response.data;
                        for (var i = 0; i < this.pagesize; i++) {
                newPageInfo[newPageInfo.length] = {
                   name: this.courses[i + (pageIndex - 1) *5].name,
                    age: this. courses [i + (pageIndex - 1)*5]. age
 }
 }
            this.pageCurrent = pageIndex;
            this.arrayData = newPageInfo;
            });
        }
    }
  },
  created: function (){
    this.showPage(1)
  },
}
const coursespriview={template:'<div>我是即将上线</div>'};
const coursesdevelop={template:'<div>我是开发者</div>'};
var router = new VueRouter({
  routes: [
     { path: '/home', component: Home },
```
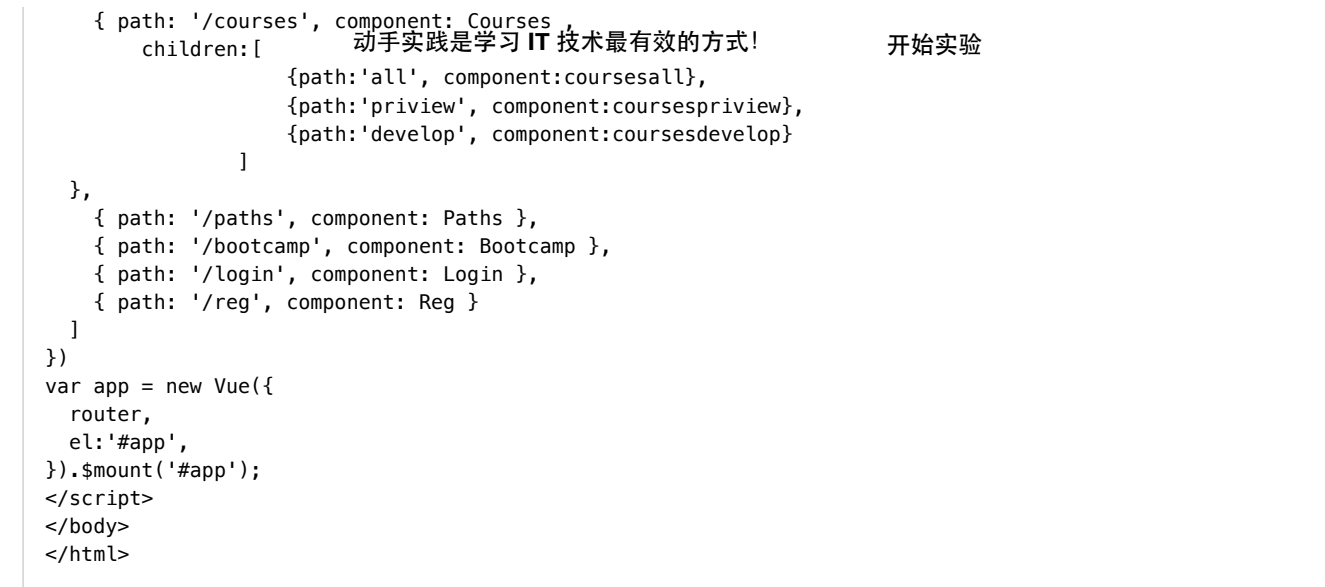

页面效果如下

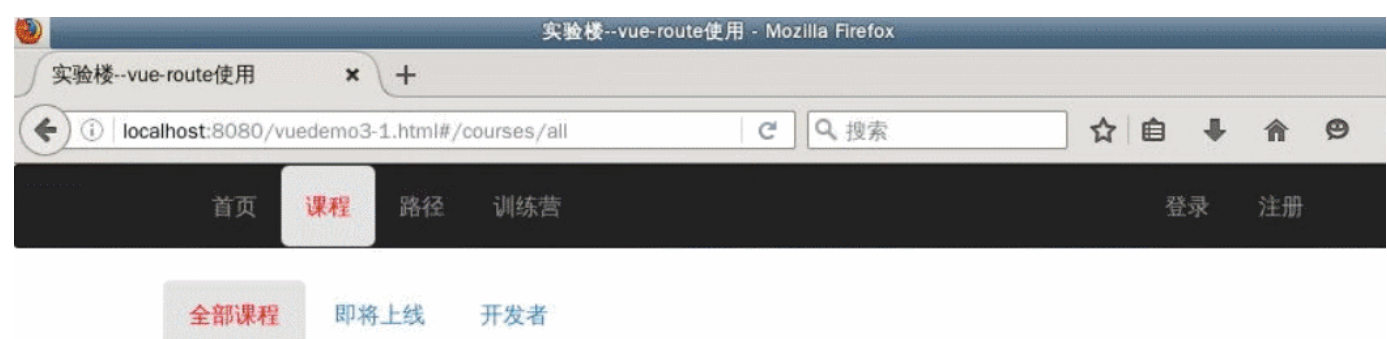

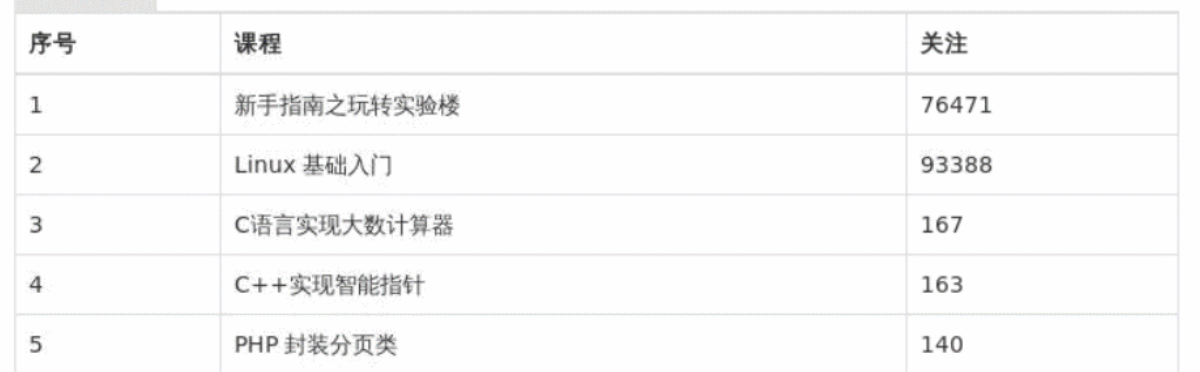

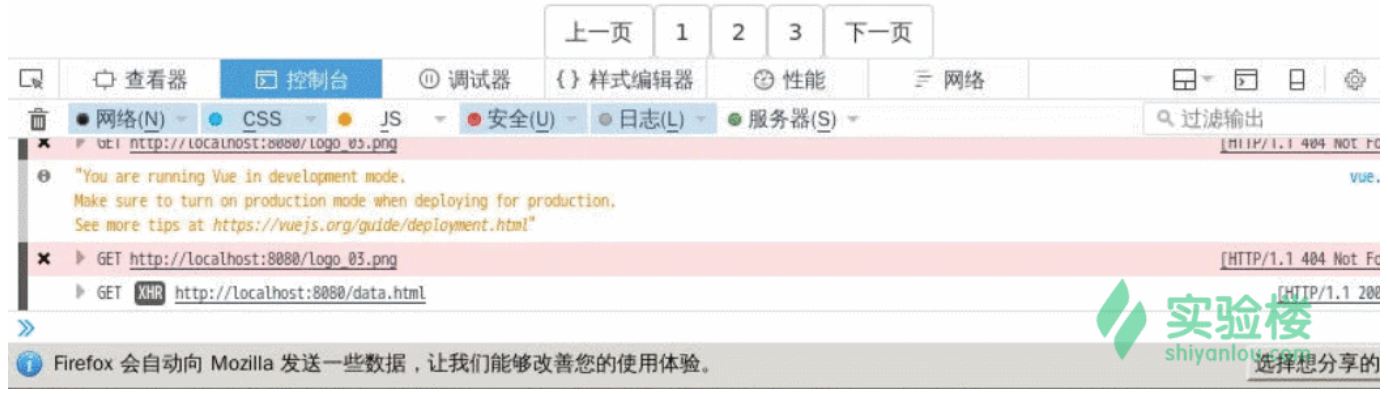

由于环境中的浏览器不能解析 json 文件,我们可以把 data 存成 html 的文件。

vue-resource 还有几个获取数据和更新数据的api就不实验了,大家可以自己看下 https://github.com/pagekit/vue-resource .

## 四、实验总结

通过本次实验,大家可以把复杂的数据放到 json 里去。也可以动态生成,这样我们就可以在页面中大大减少了代码量,页面更加整洁。希望可以帮到小伙 伴。另外 vue-resource 已经不在更新,推荐大家可以使用 axios 来远程获取数据,大家自己去看下文档 axios 的github仓库 https://github.com/mzab riskie/axios 。

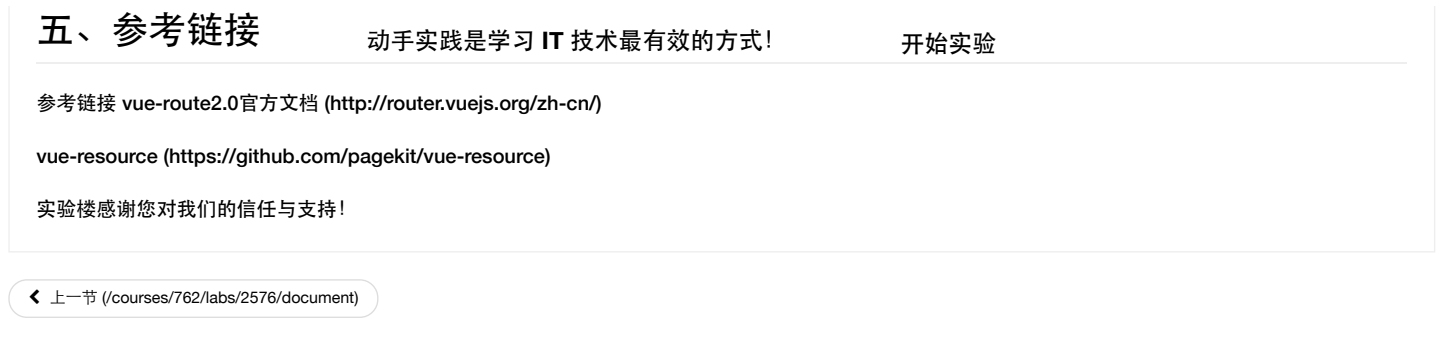

#### 课程教师

(/user/79217/) **Adward** 工程师 某信息安全公司 共发布过**8**门课程

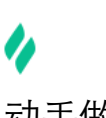

# 动手做实验,轻松学IT

 $\bullet$  and the contract of  $\circ$ 

公司 [\(http://weibo.com/shiyanlou2013\)](http://weibo.com/shiyanlou2013) 关于我们 [\(/aboutus\)](https://www.shiyanlou.com/aboutus) 联系我们 [\(/contact\)](https://www.shiyanlou.com/contact)

加入我们 [\(http://www.simplecloud.cn/jobs.html\)](http://www.simplecloud.cn/jobs.html) 技术博客 [\(https://blog.shiyanlou.com\)](https://blog.shiyanlou.com/)

#### 服务

[企业版](https://www.shiyanlou.com/saas) (/saas) 实战训练营 [\(/bootcamp/\)](https://www.shiyanlou.com/bootcamp/) [会员服务](https://www.shiyanlou.com/vip) (/vip) 实验报告 [\(/courses/reports\)](https://www.shiyanlou.com/courses/reports) 常见问题 (/questions/? [tag=%E5%B8%B8%E8%A7%81%E9%97%AE%E9%A2%98\)](https://www.shiyanlou.com/questions/?tag=%E5%B8%B8%E8%A7%81%E9%97%AE%E9%A2%98) 隐私条款 [\(/privacy\)](https://www.shiyanlou.com/privacy)

合作 我要投稿 [\(/contribute\)](https://www.shiyanlou.com/contribute) [教师合作](https://www.shiyanlou.com/labs) (/labs) [高校合作](https://www.shiyanlou.com/edu/) (/edu/) [友情链接](https://www.shiyanlou.com/friends) (/friends) 开发者 [\(/developer\)](https://www.shiyanlou.com/developer) 学习路径

Python学习路径 [\(/paths/python\)](https://www.shiyanlou.com/paths/python) Linux学习路径 [\(/paths/linuxdev\)](https://www.shiyanlou.com/paths/linuxdev) 大数据学习路径 [\(/paths/bigdata\)](https://www.shiyanlou.com/paths/bigdata) Java学习路径 [\(/paths/java\)](https://www.shiyanlou.com/paths/java) PHP学习路径 [\(/paths/php\)](https://www.shiyanlou.com/paths/php) 全部 [\(/paths/\)](https://www.shiyanlou.com/paths/)

Copyright @2013-2017 实验楼在线教育 | 蜀ICP备13019762号 [\(http://www.miibeian.gov.cn/\)](http://www.miibeian.gov.cn/)

[查看老师的所有课程](https://www.shiyanlou.com/teacher/79217) > (/teacher/79217)